# WYSIWYG

#### **Overview**

The WYSIWYG (What You See Is What You Get) feature provides a user friendly editing alternative to the Wiki syntax editor. When using the WYSIWYG editor, information copied and pasted into a wiki page will retain most of its original formatting.

#### **To access**

Click the **Wysiwyg** icon on the [Control Panel](https://doc.tiki.org/Admin-Panels) or use **http://example.org/tiki-admin.php?page=wysiwyg**

#### **Note**

Tiki uses CKEditor for WYSIWYG.

#### Related Topics

- [WYSIWYG vs Wiki](https://doc.tiki.org/WYSIWYG-vs-Wiki) [syntax](https://doc.tiki.org/WYSIWYG-vs-Wiki)
- [Wysiwyg Editor](https://doc.tiki.org/Wysiwyg-Editor-User) [User](https://doc.tiki.org/Wysiwyg-Editor-User)
- [Wysiwyg Editor](https://doc.tiki.org/Wysiwyg-Editor-Details) **[Details](https://doc.tiki.org/Wysiwyg-Editor-Details)**
- [Wysiwyg Editor](https://doc.tiki.org/Wysiwyg-Editor-Admin) [Admin](https://doc.tiki.org/Wysiwyg-Editor-Admin)
- [WysiwygPluginButt](https://doc.tiki.org/WysiwygPluginButton) [on](https://doc.tiki.org/WysiwygPluginButton)
- [Bugs and Wishes](http://dev.tiki.org/WYSIWYG)

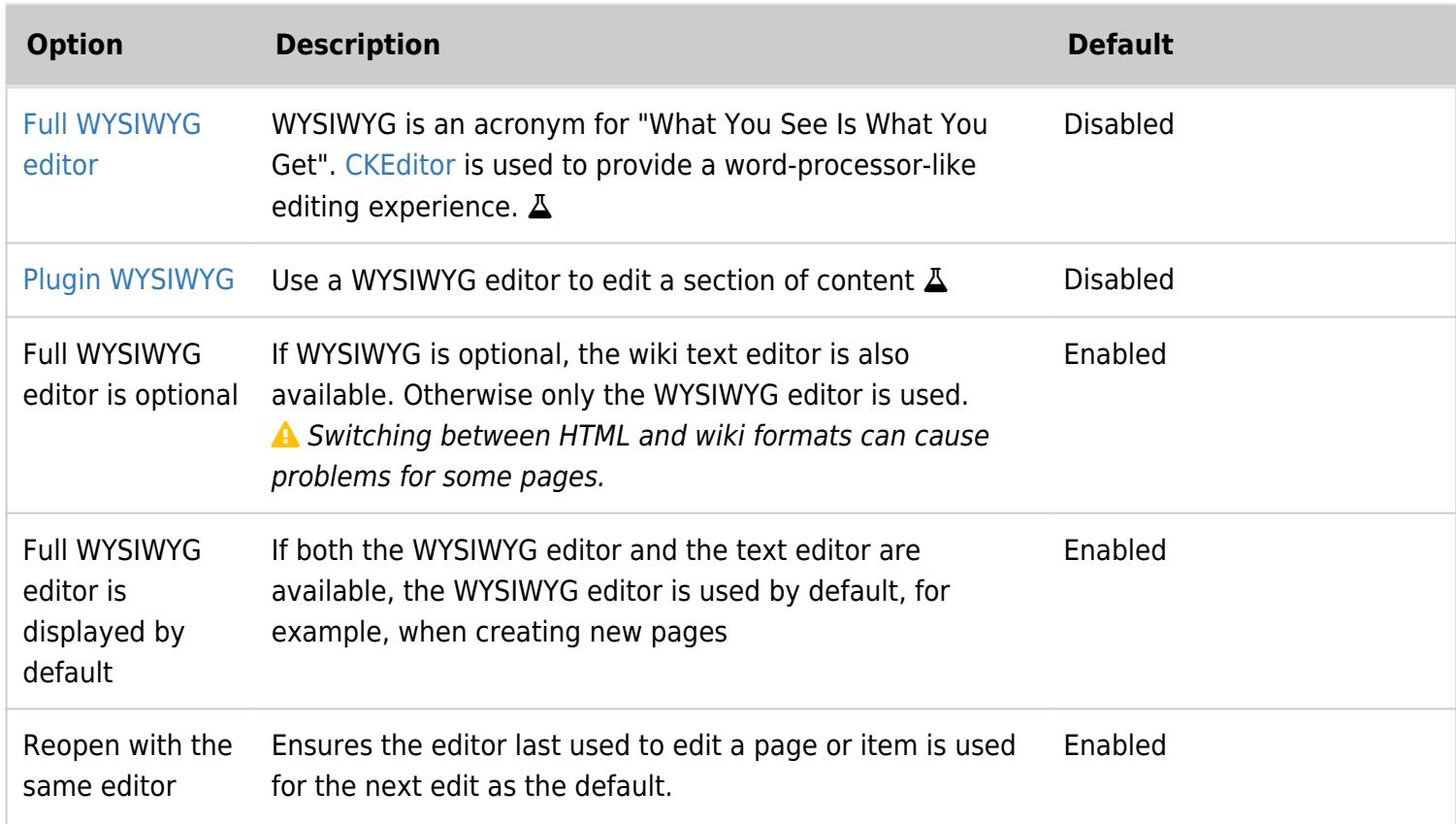

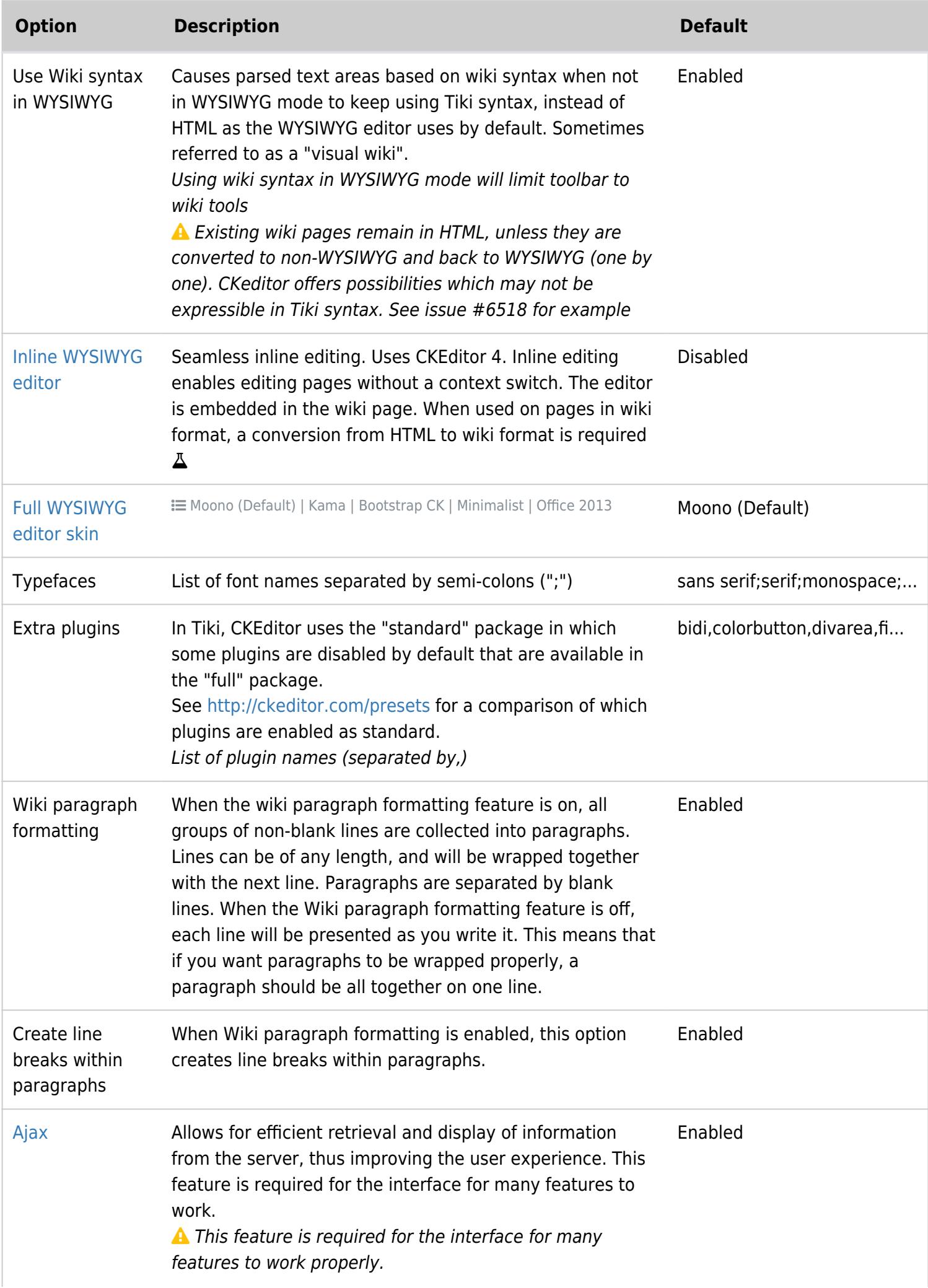

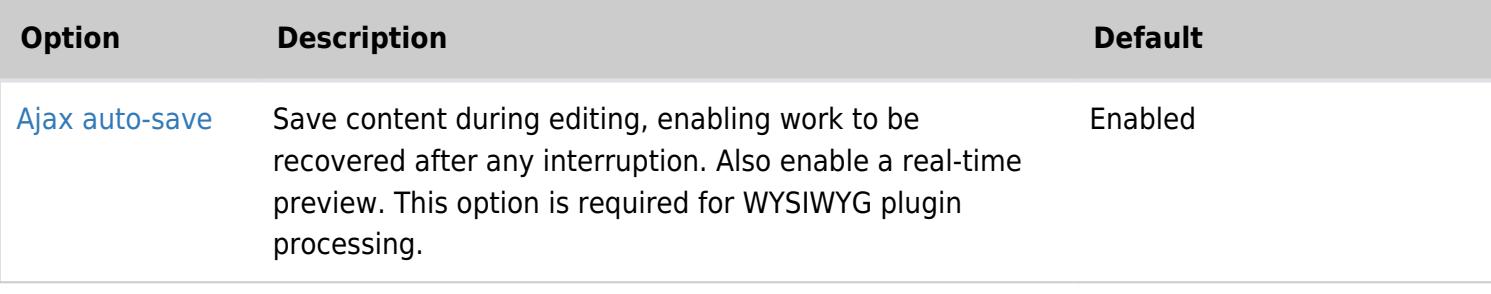

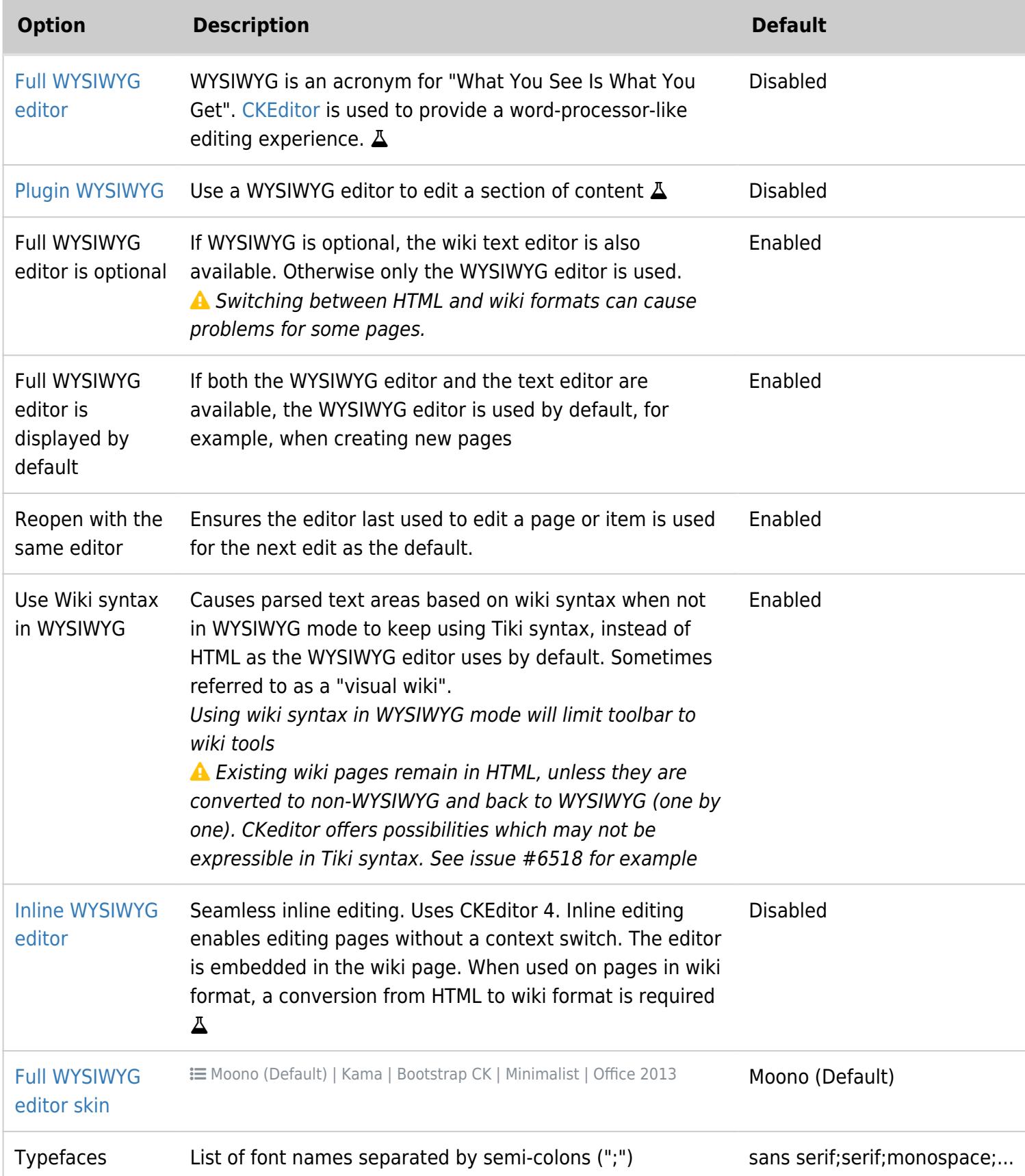

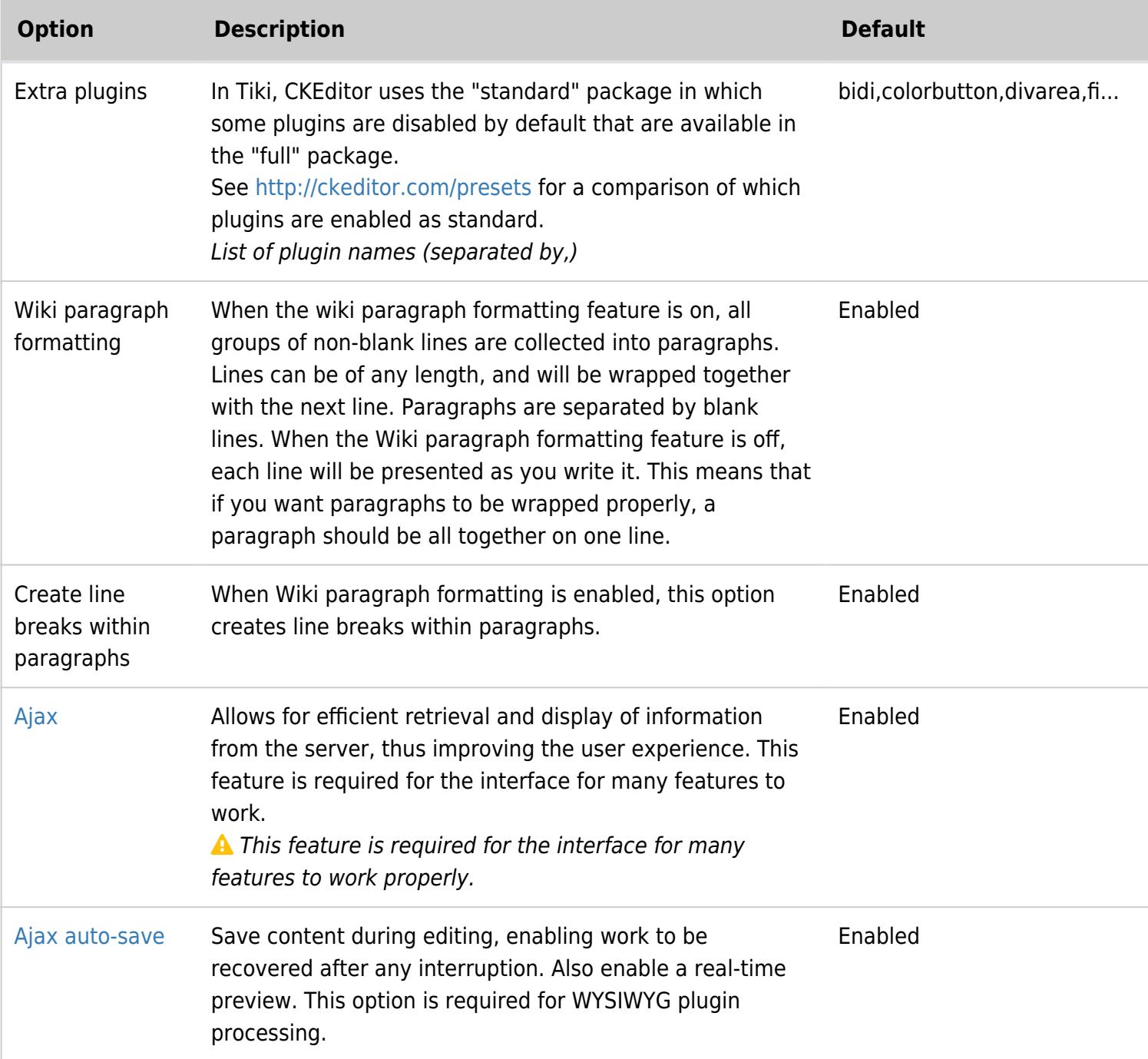

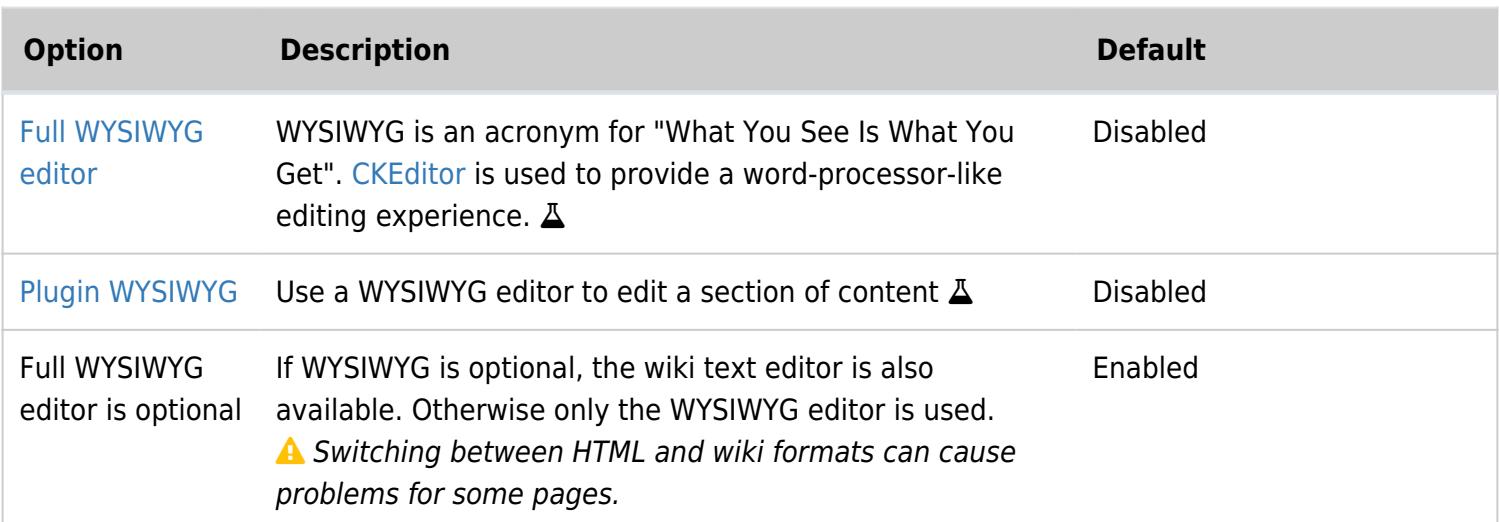

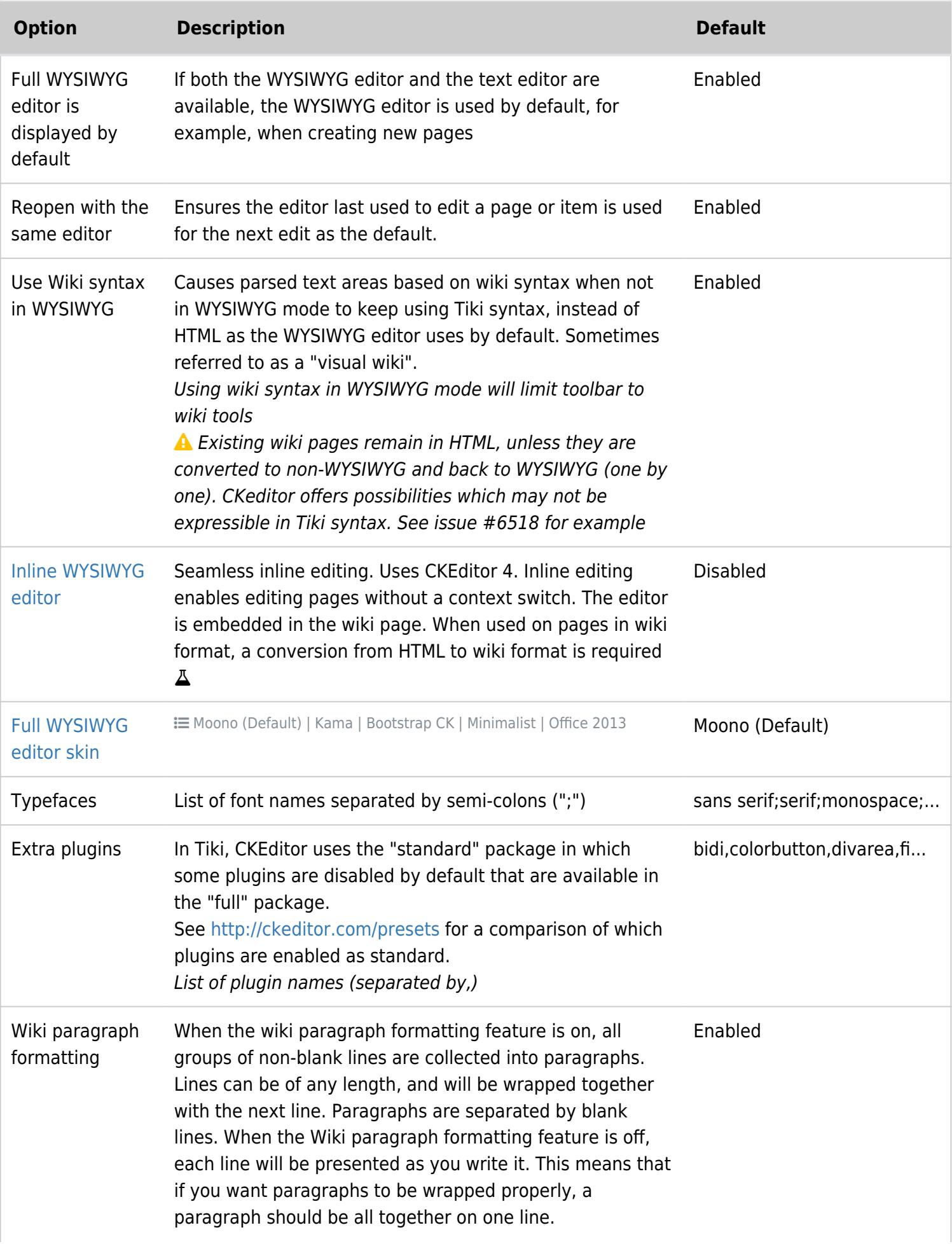

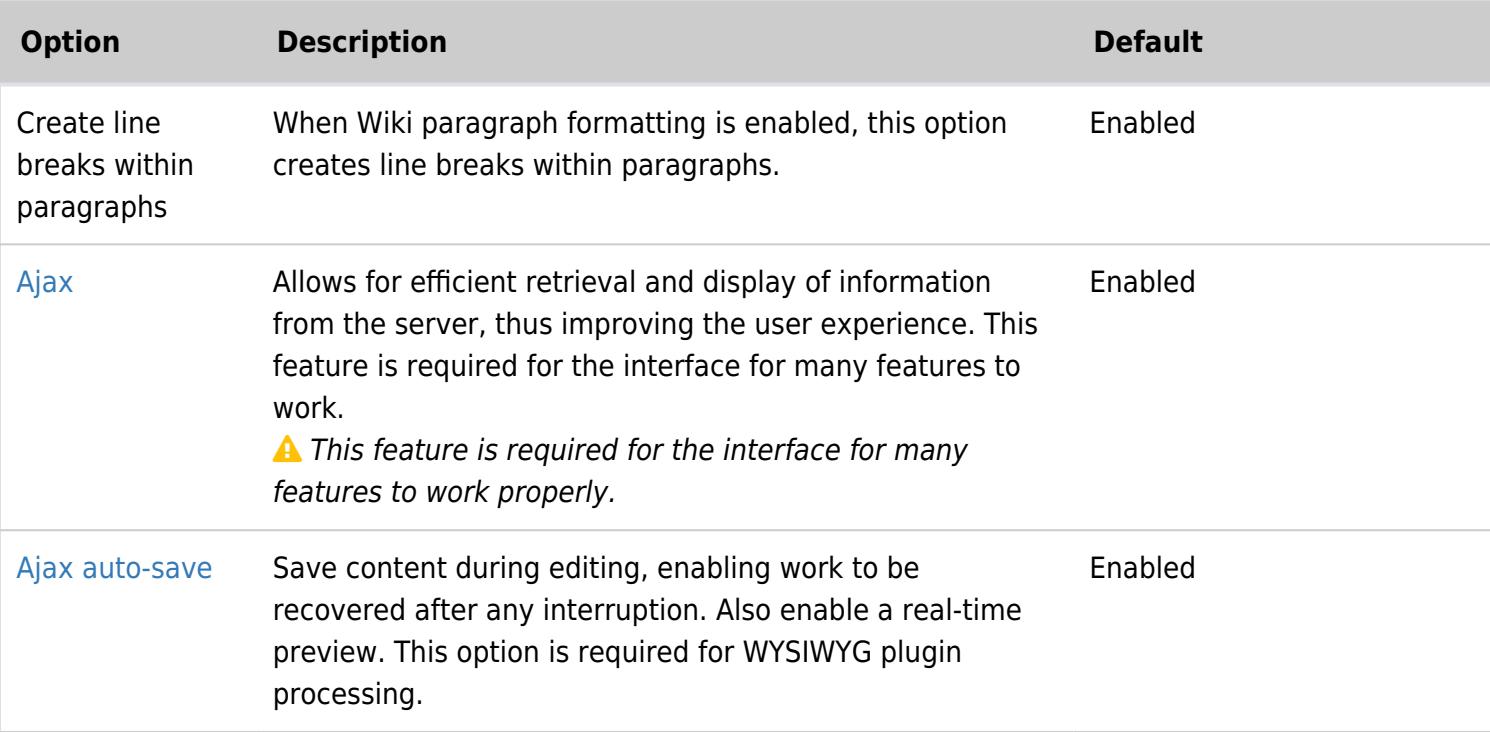

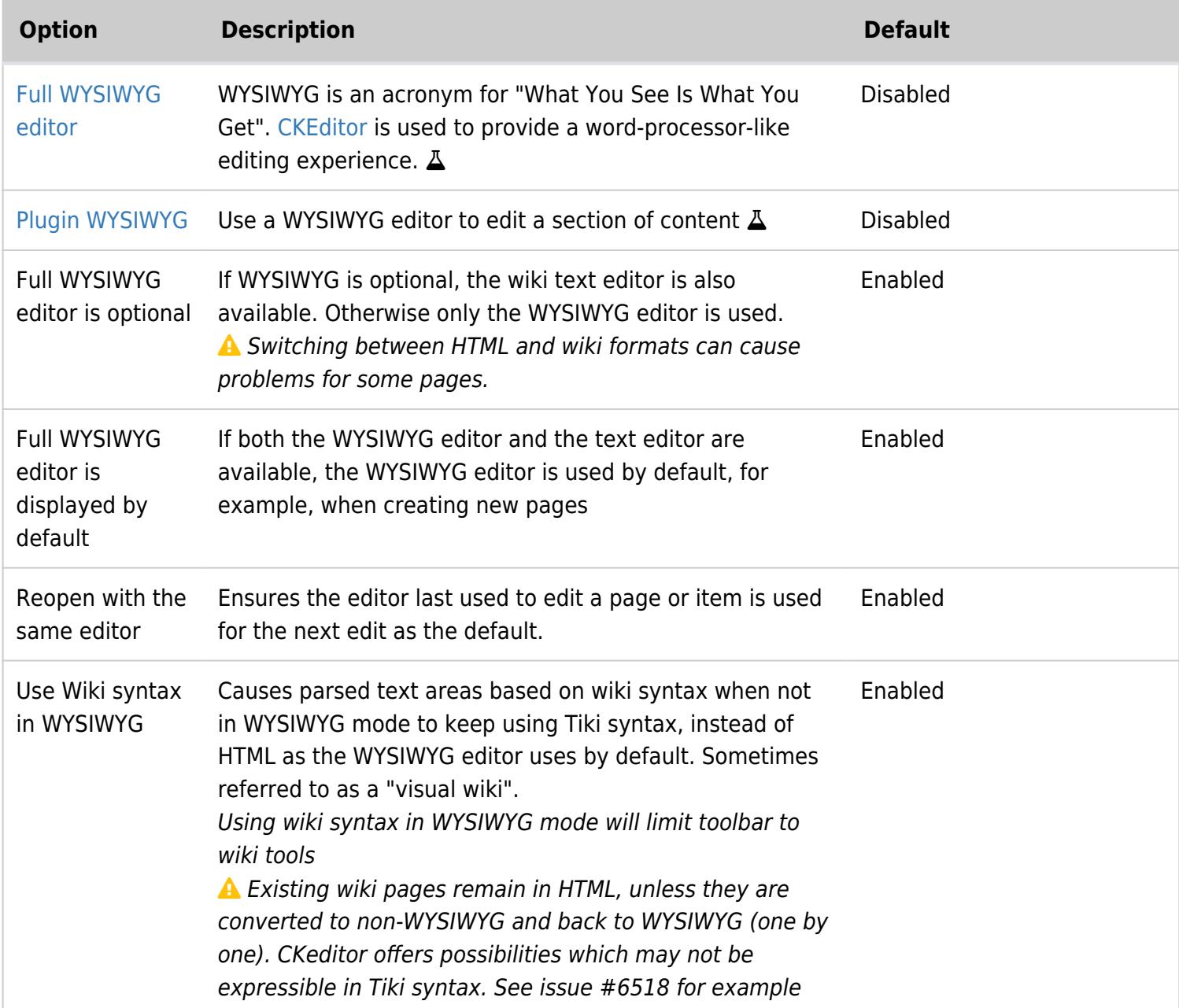

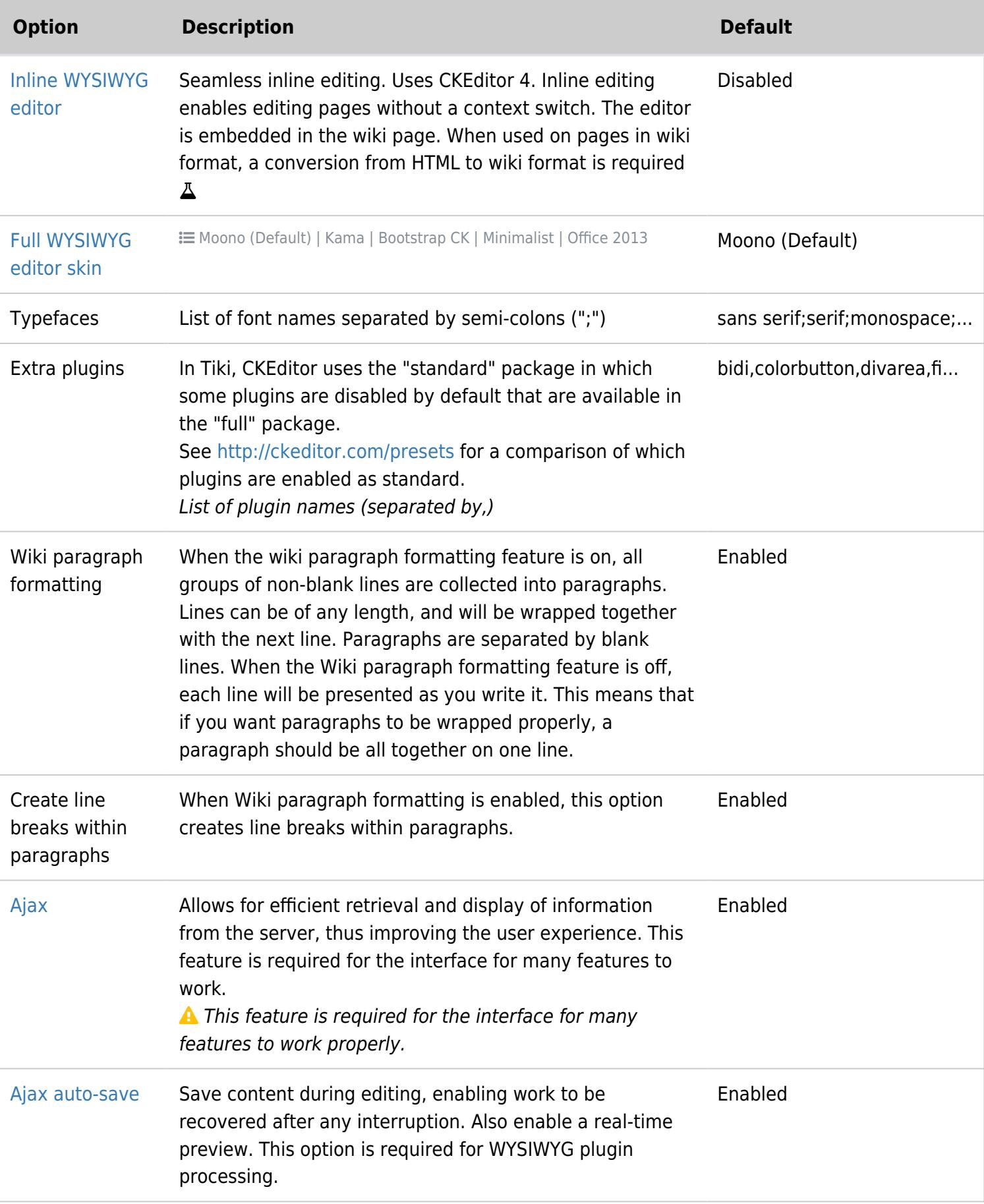

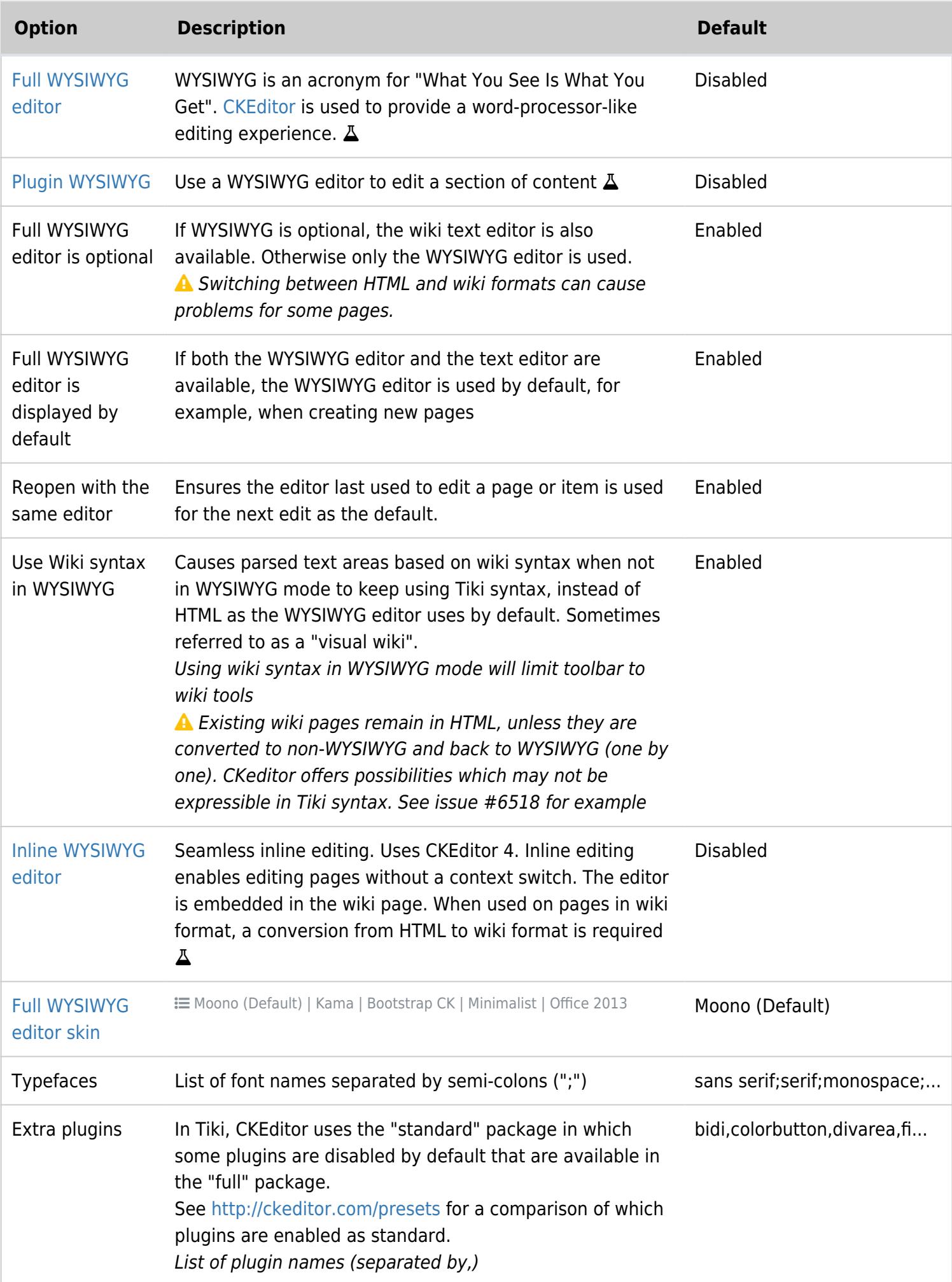

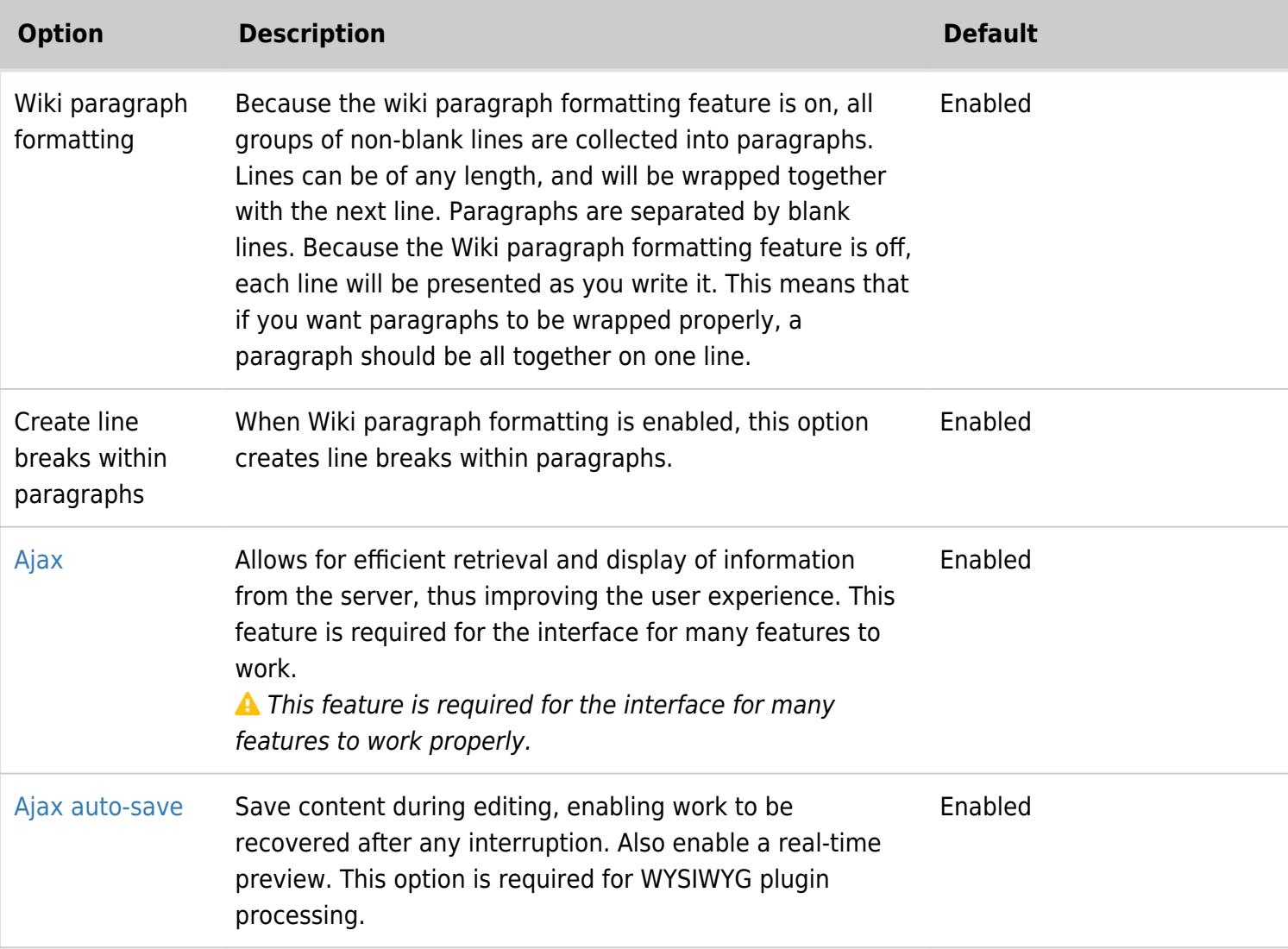

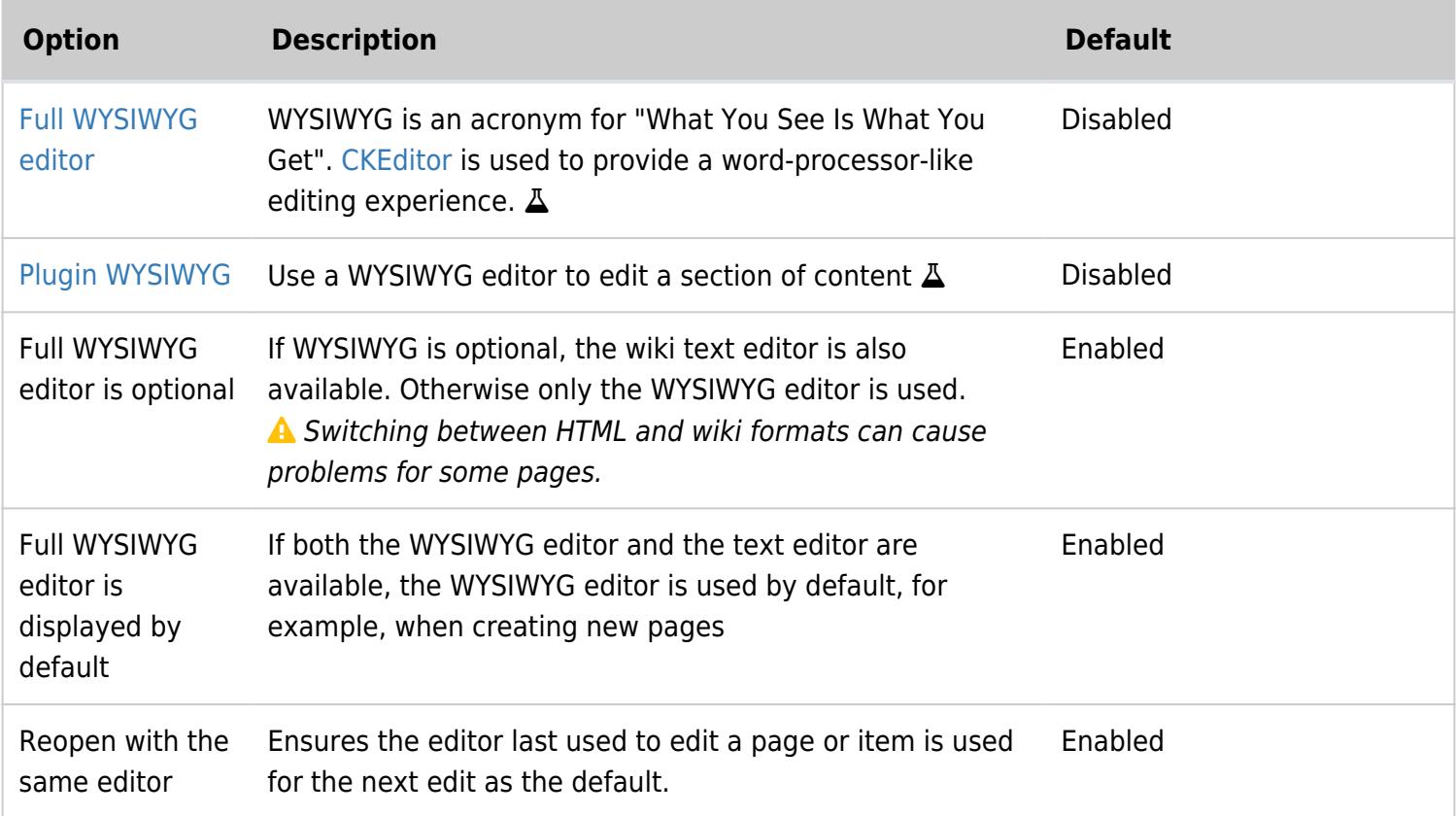

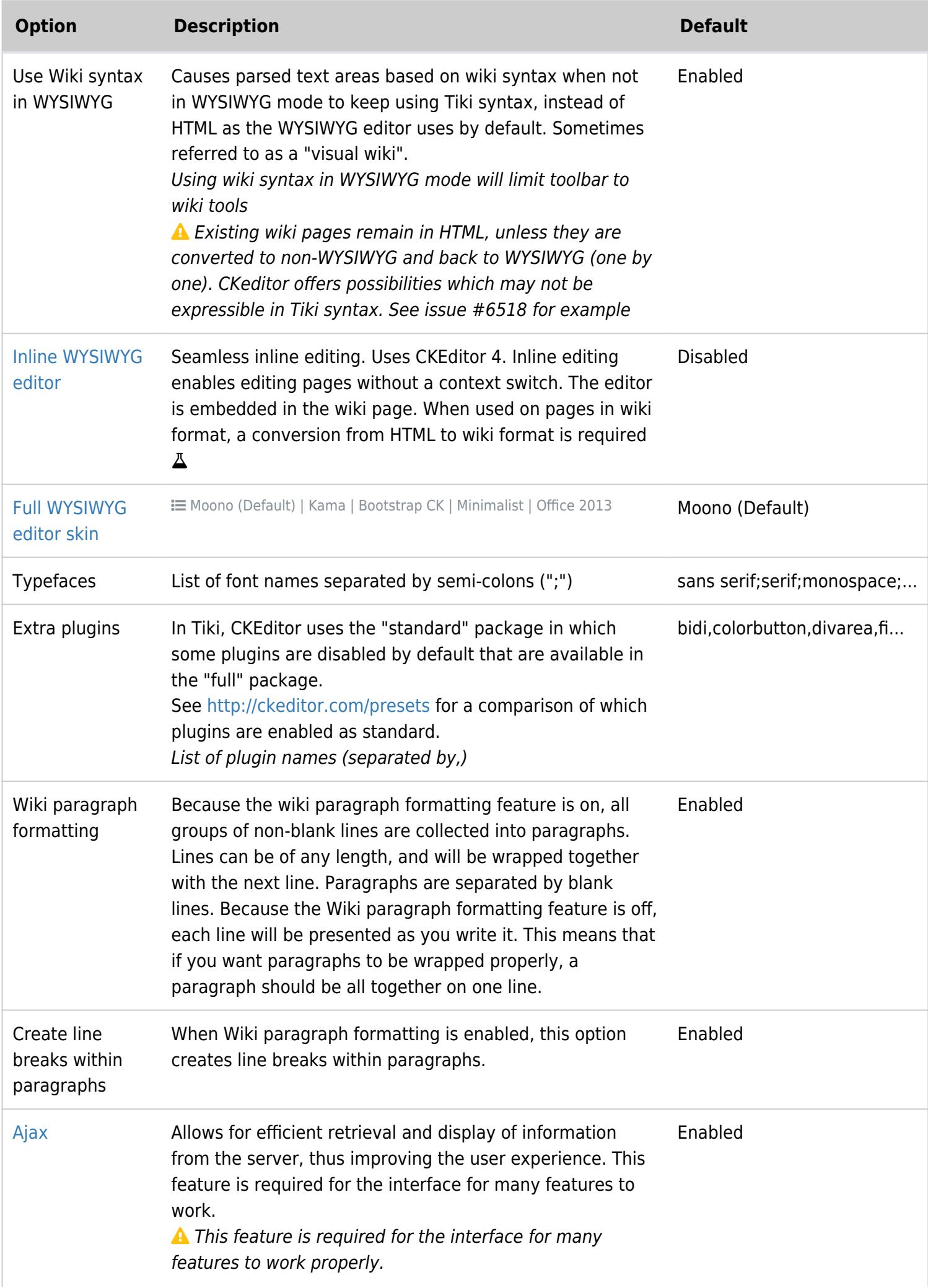

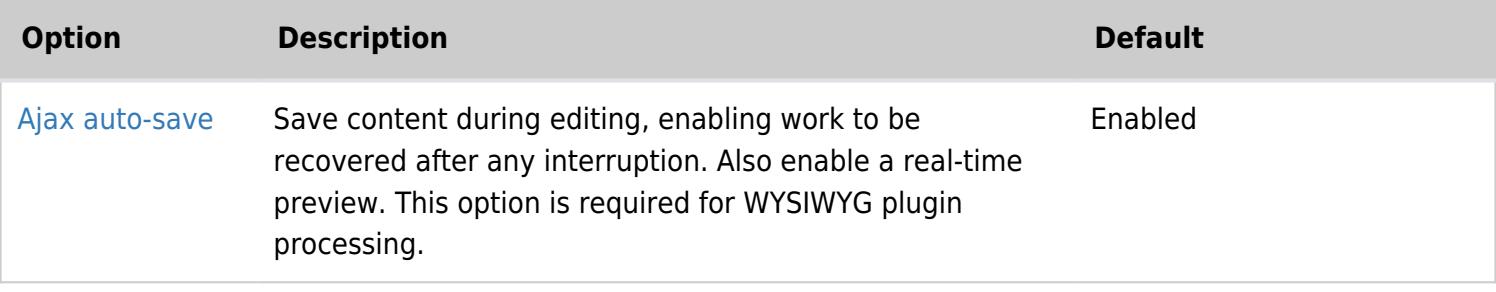

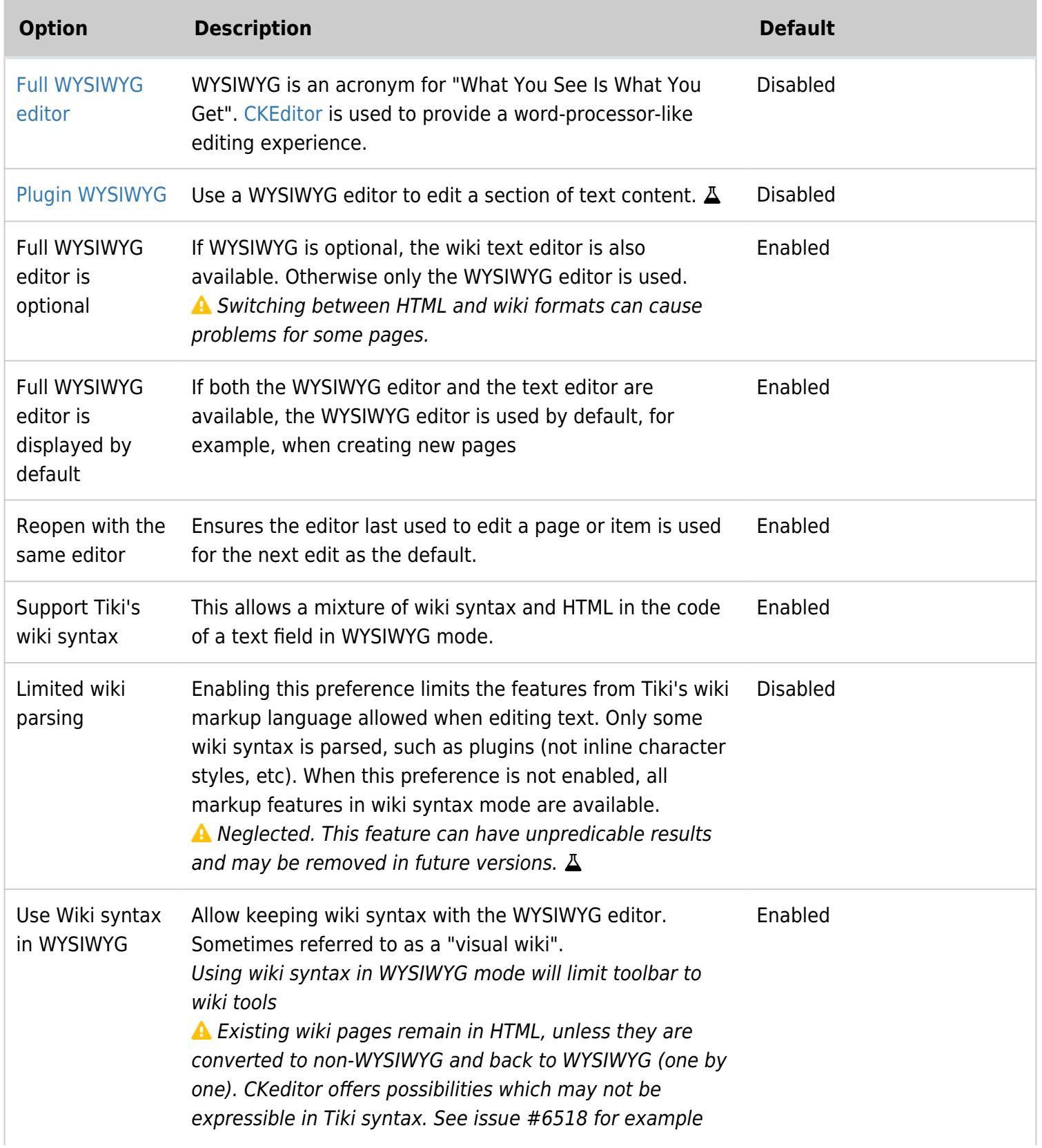

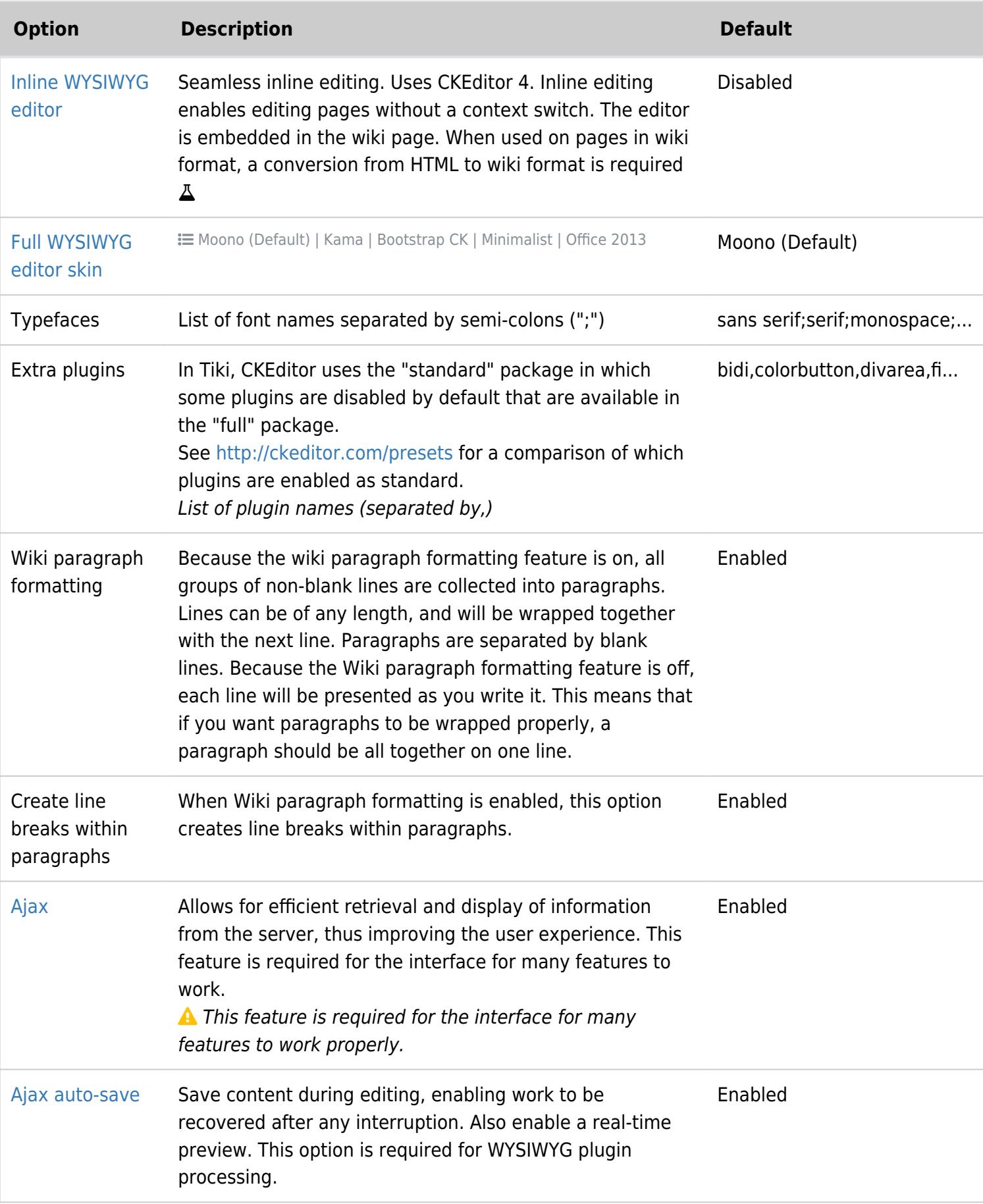

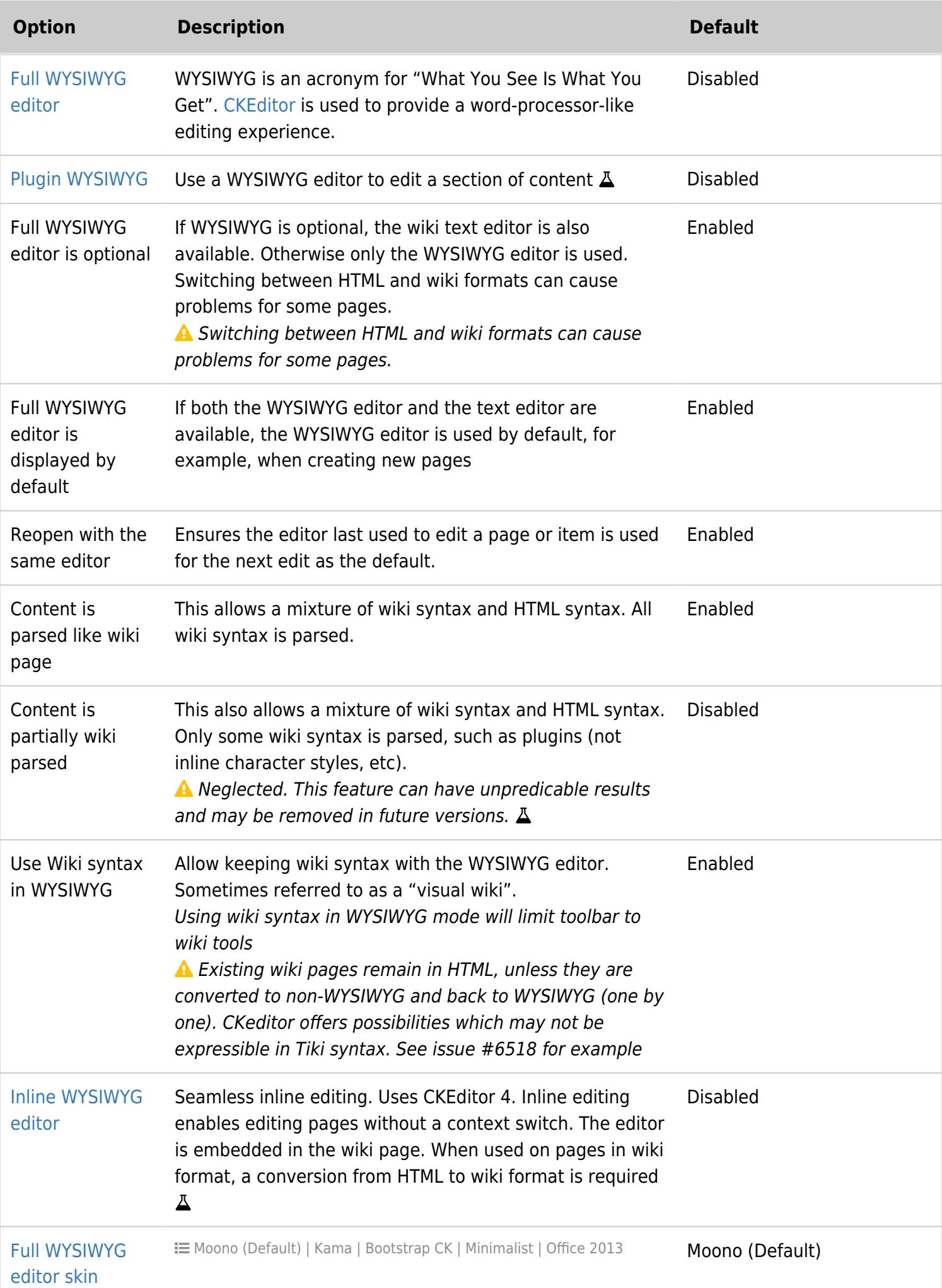

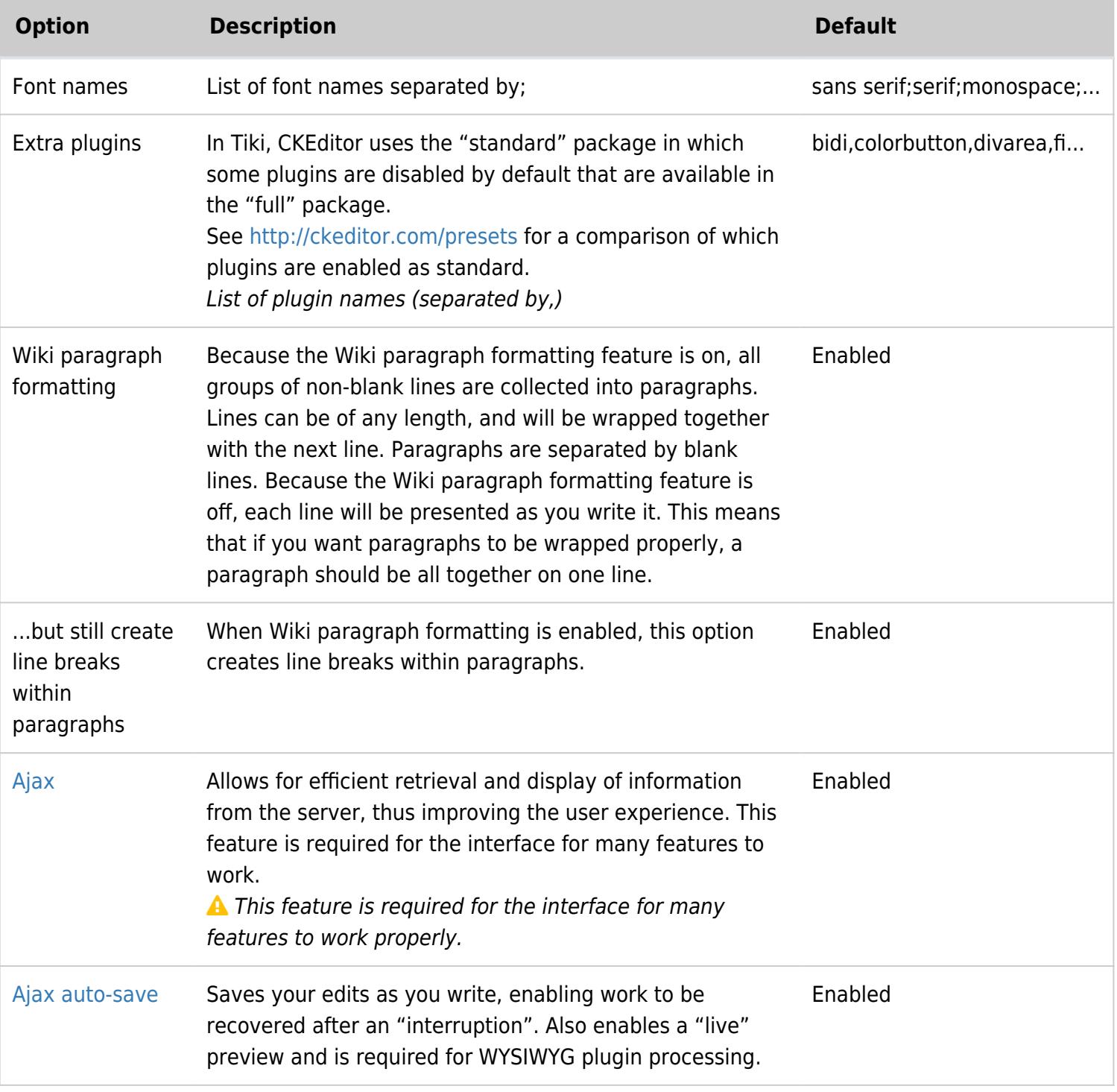

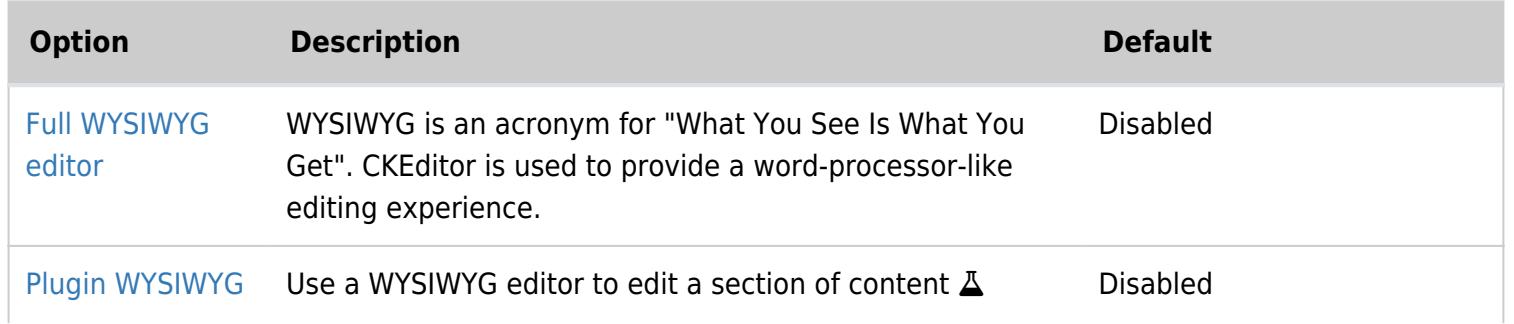

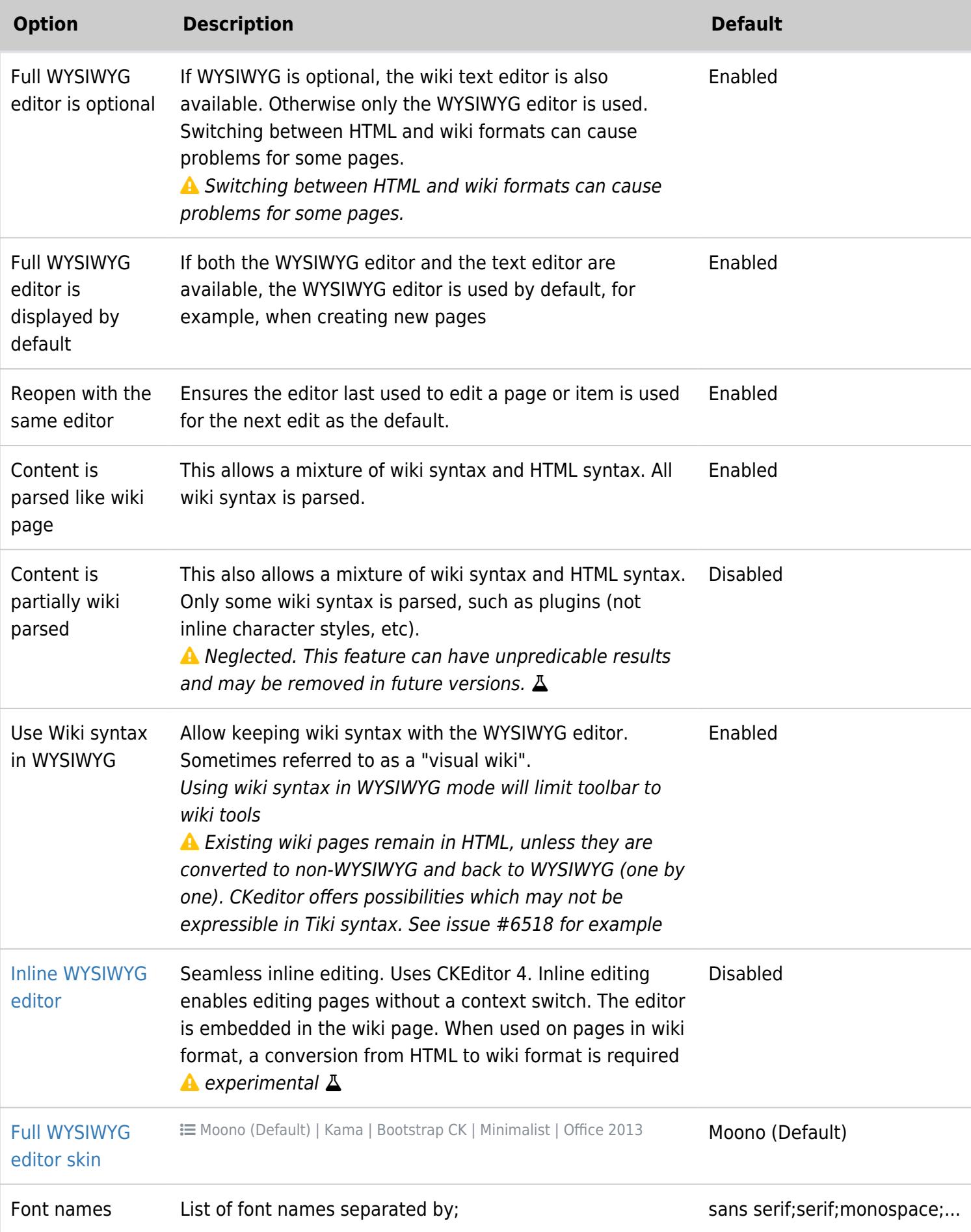

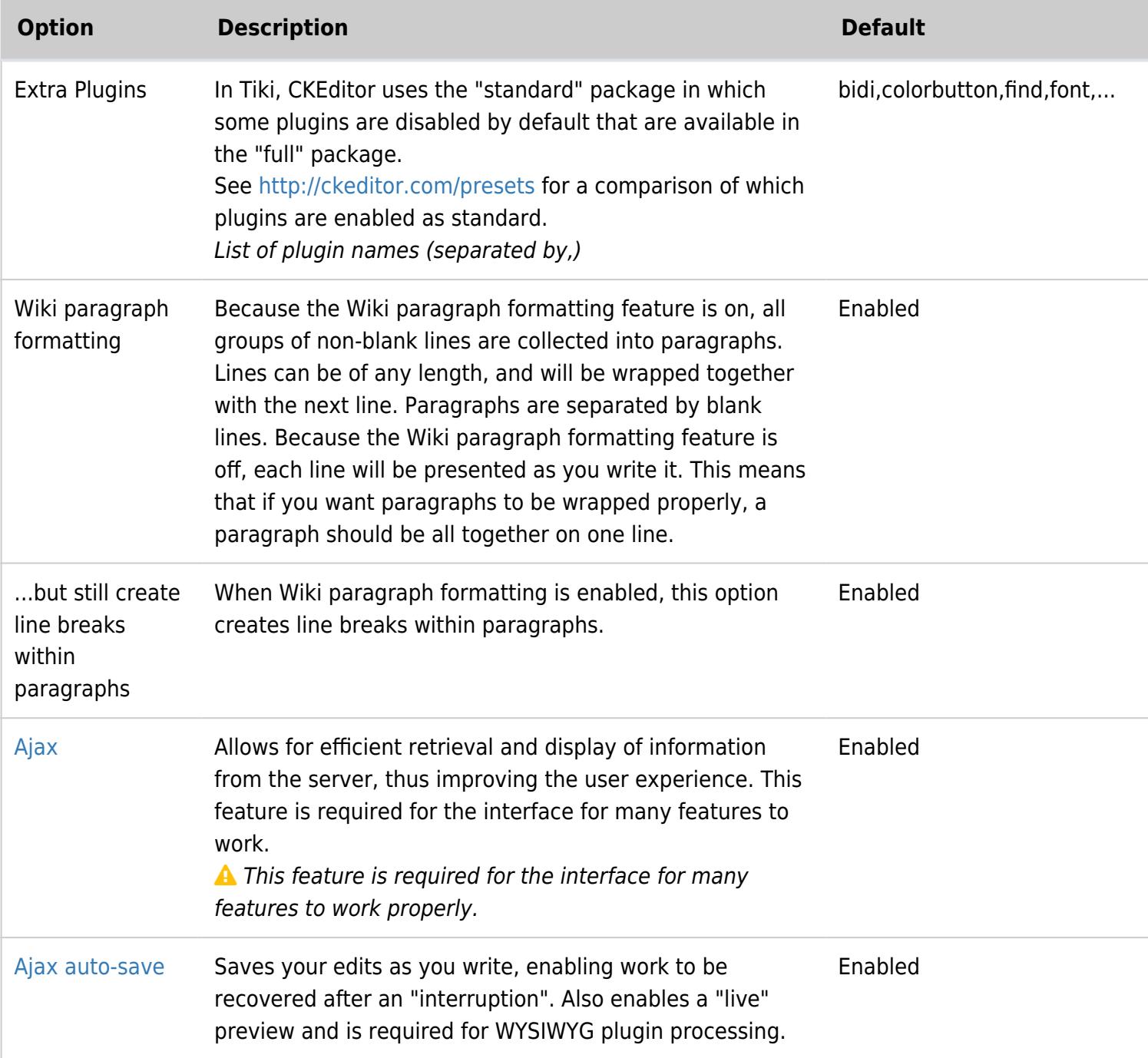

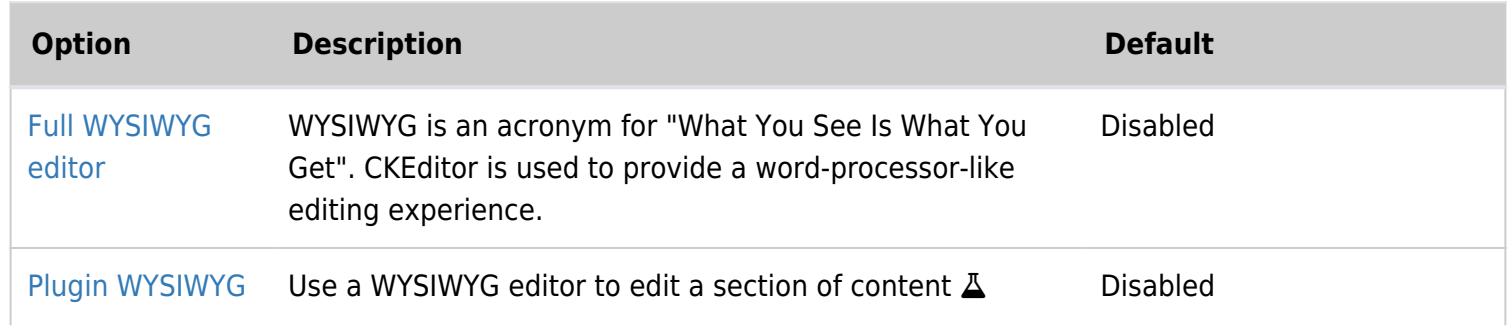

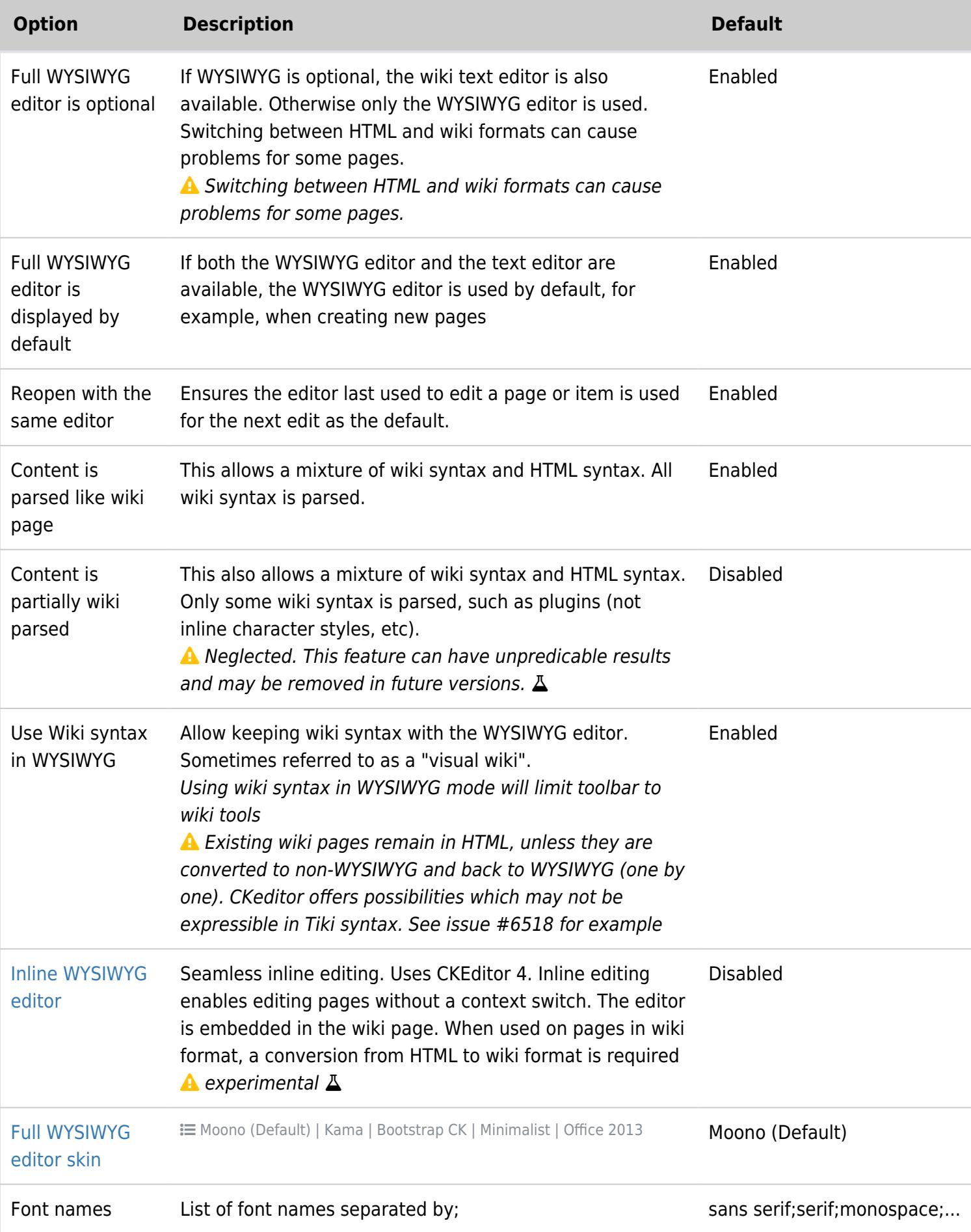

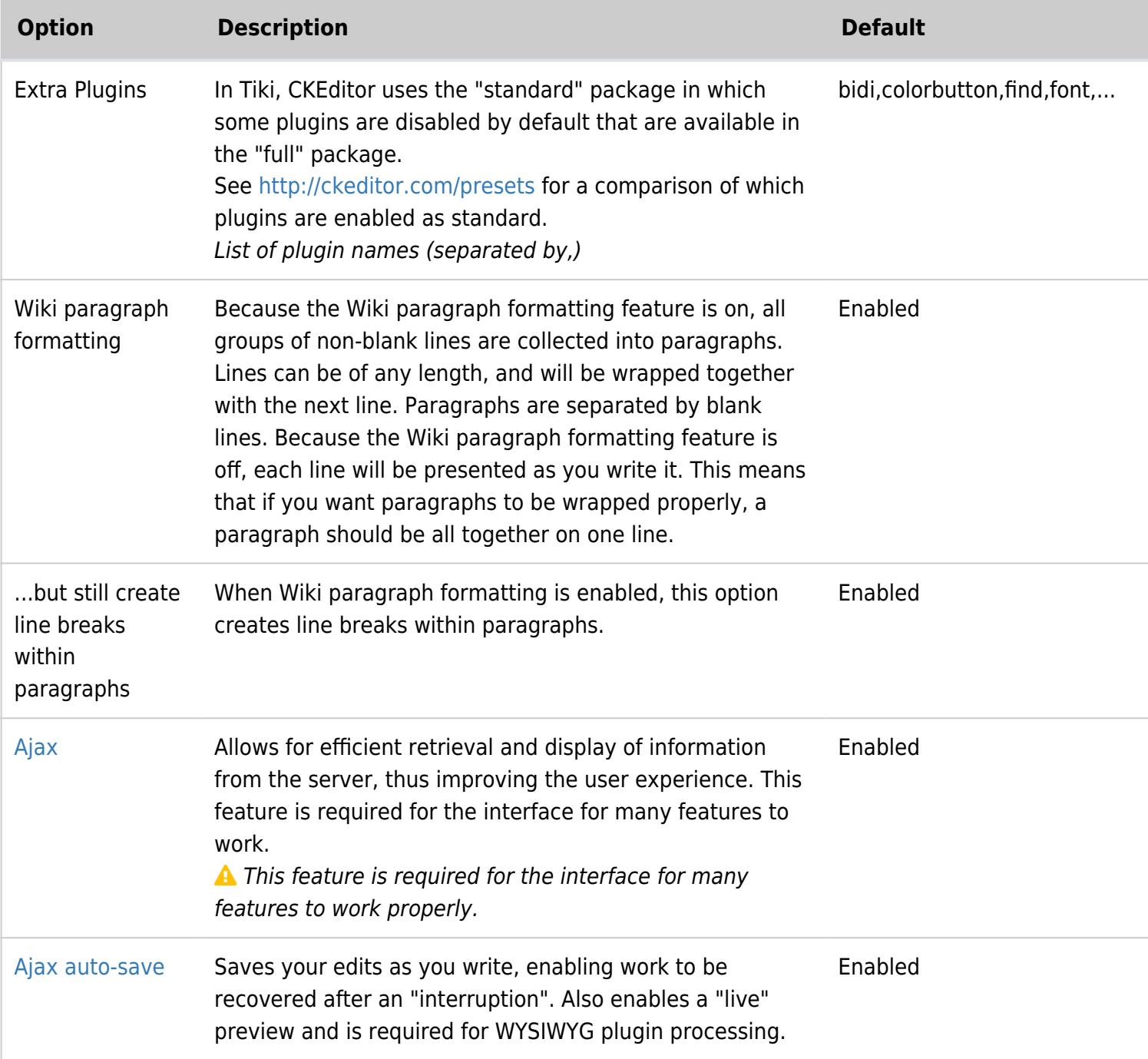

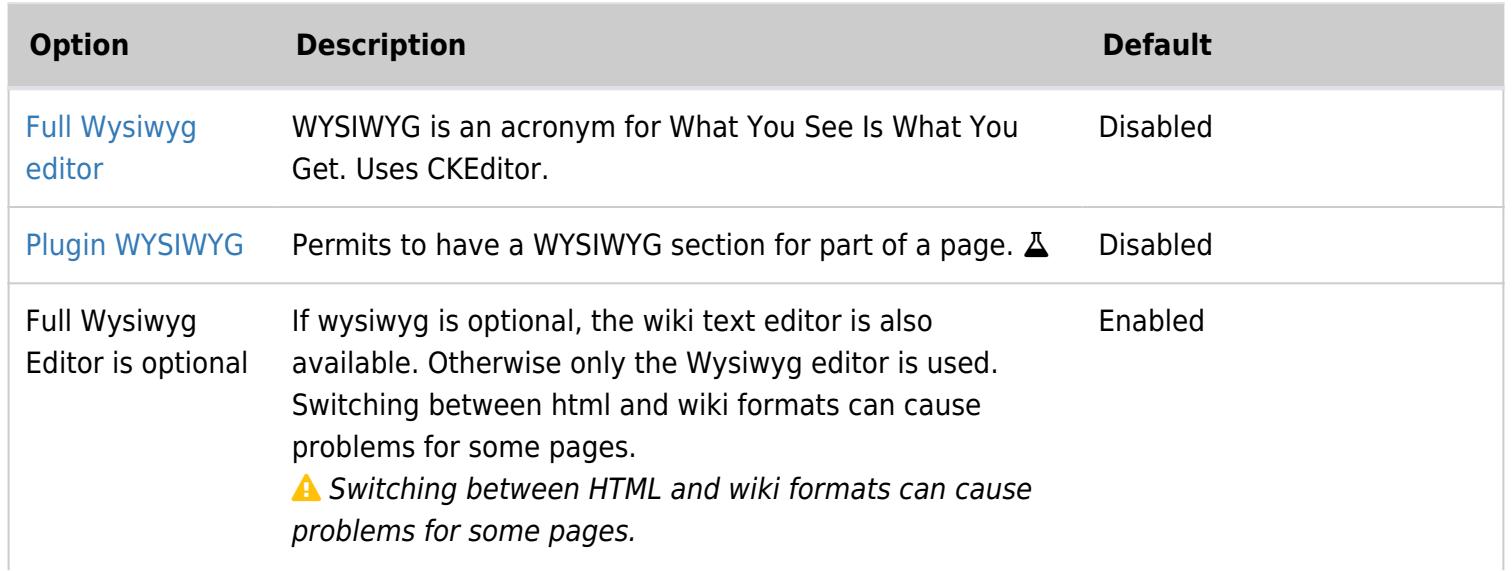

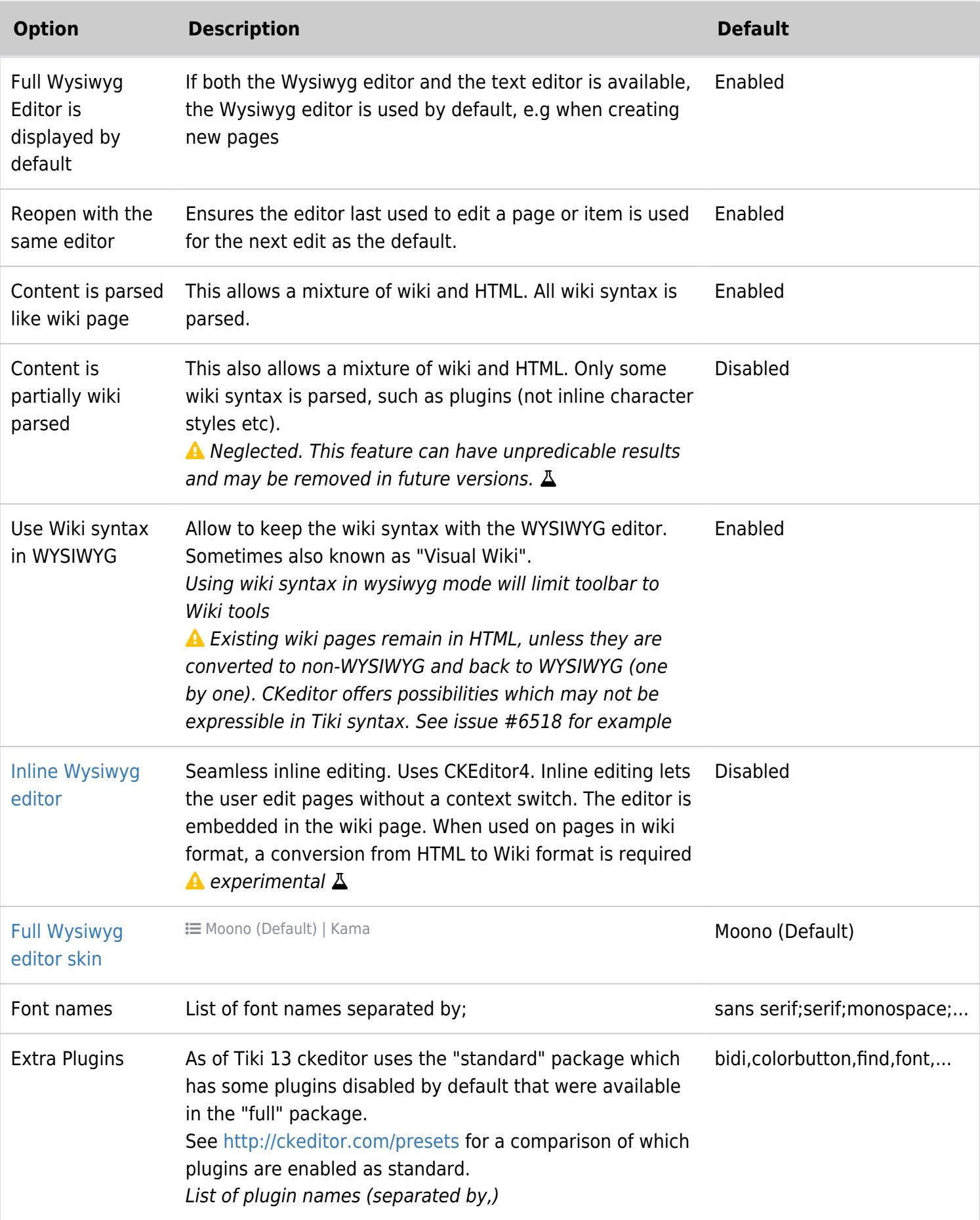

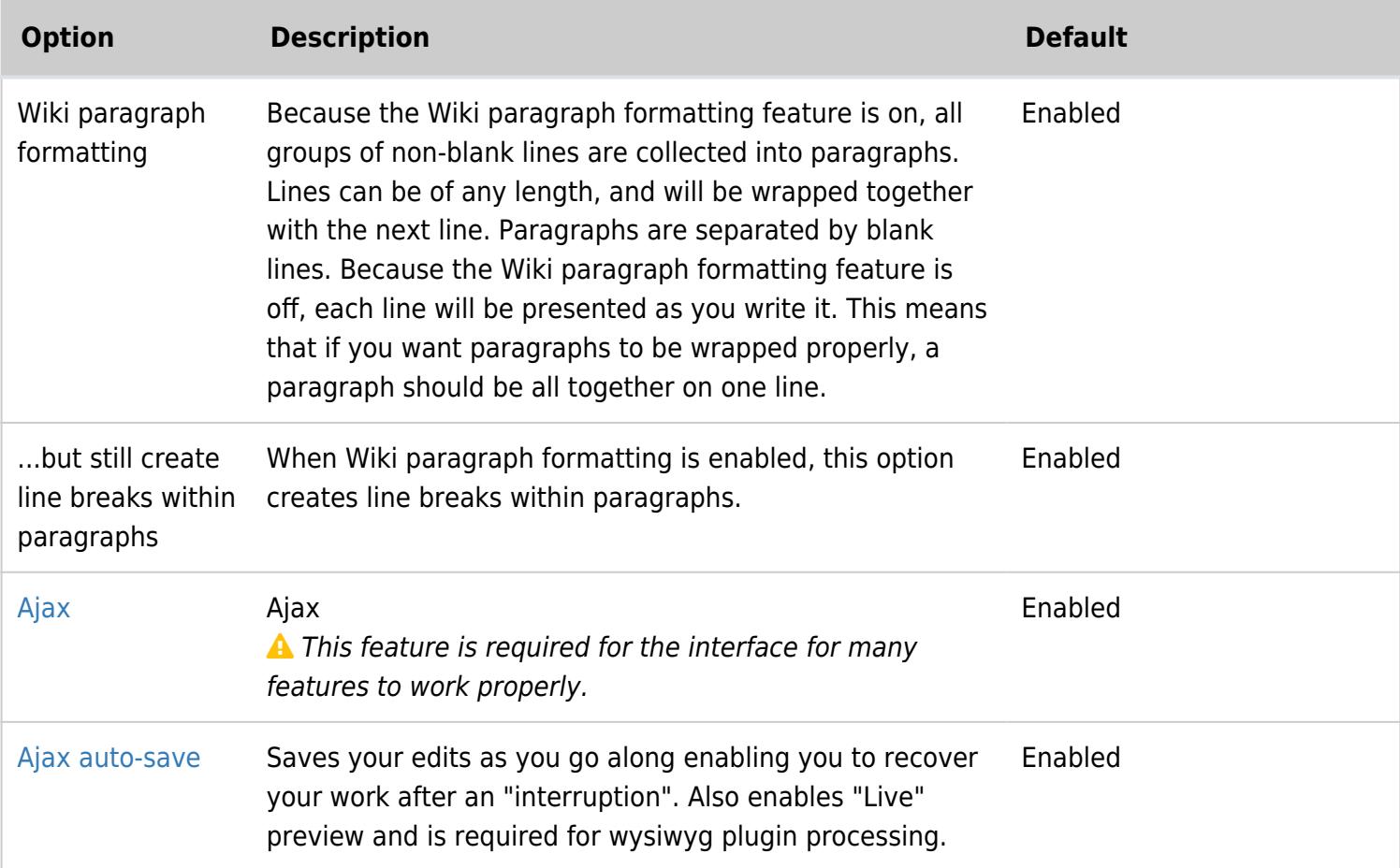

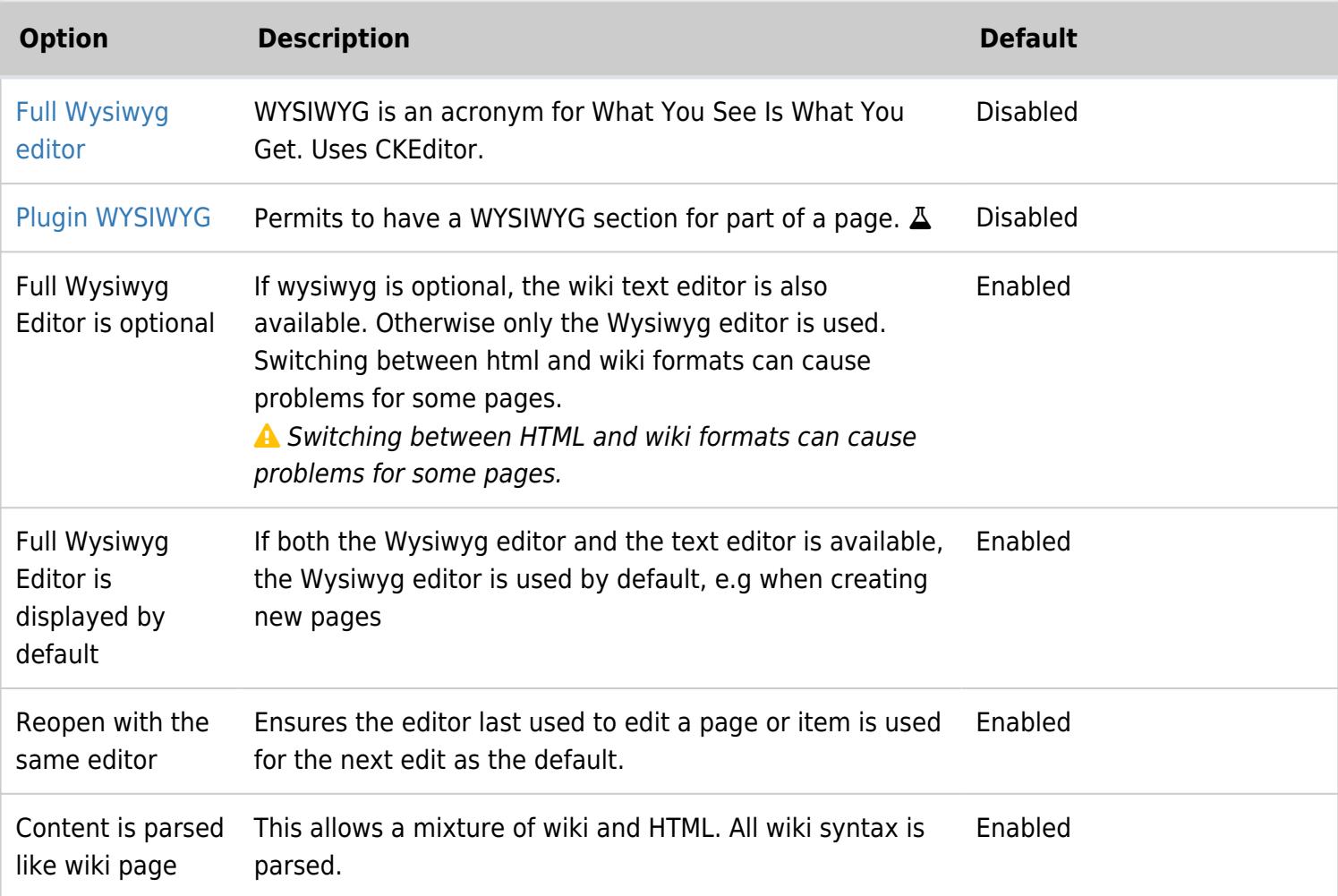

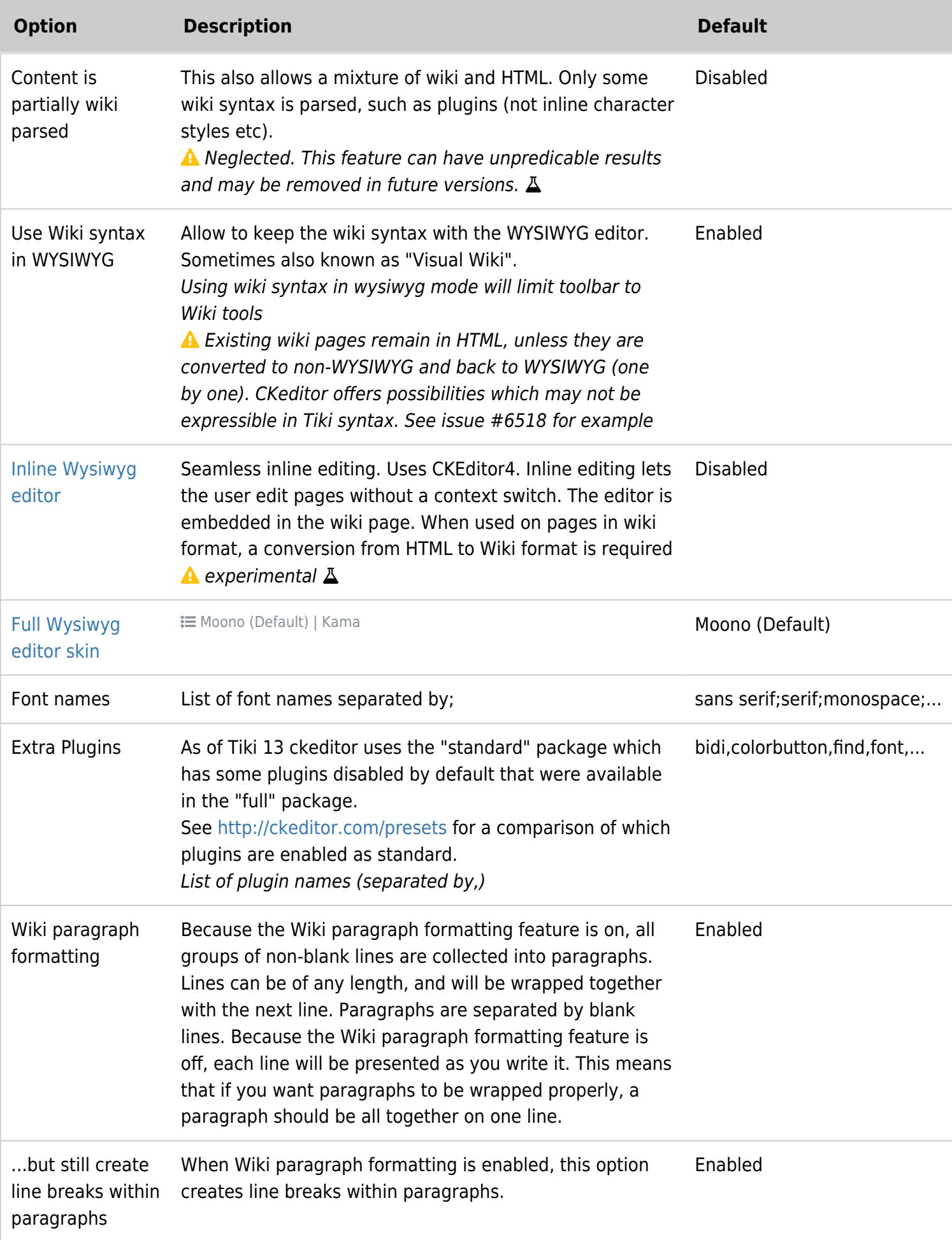

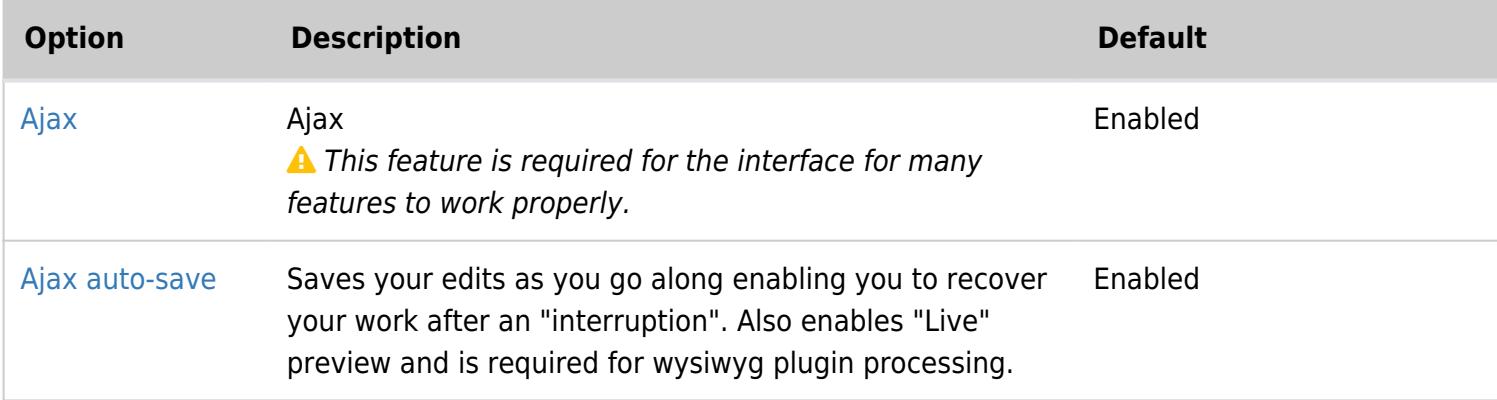

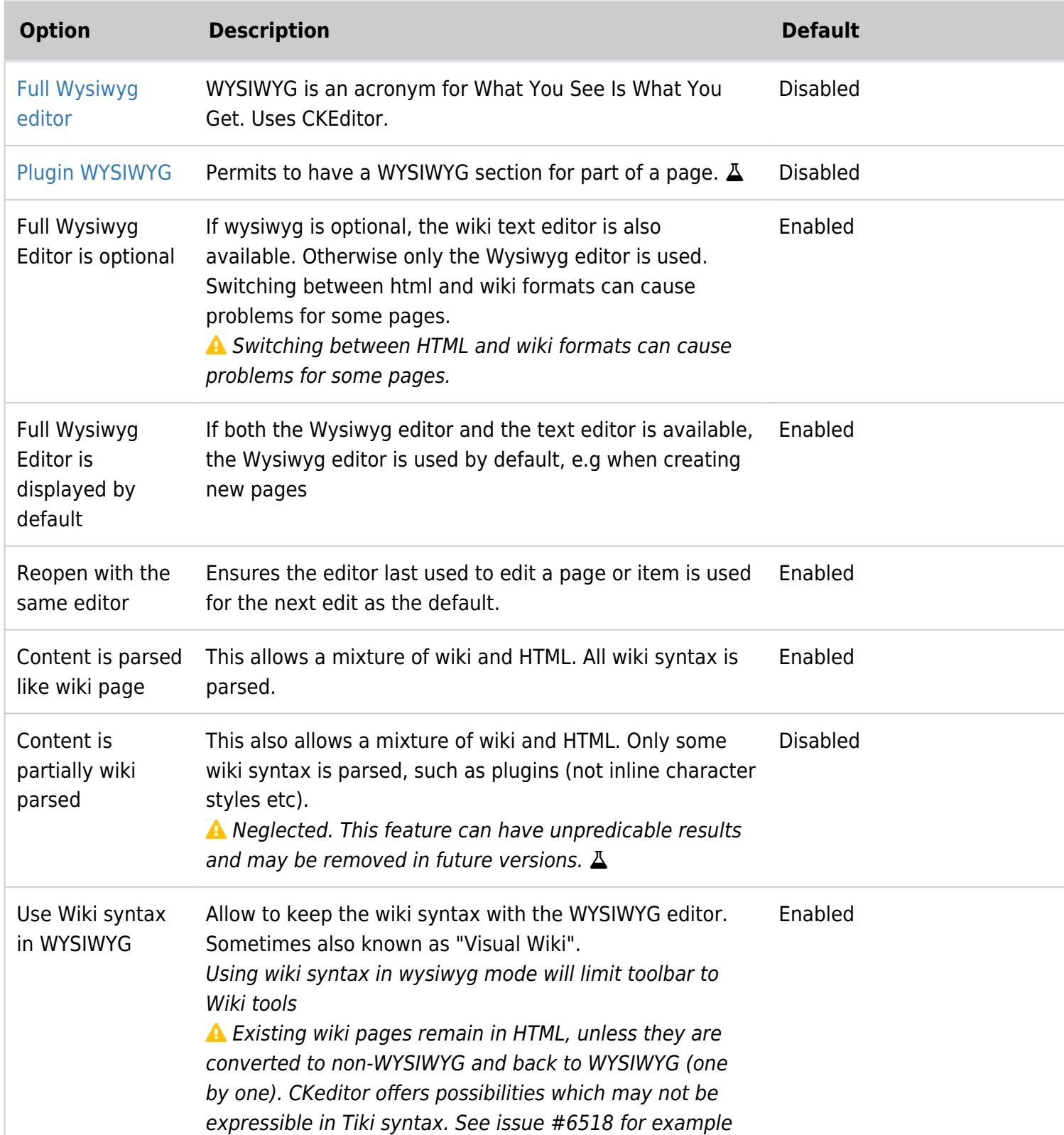

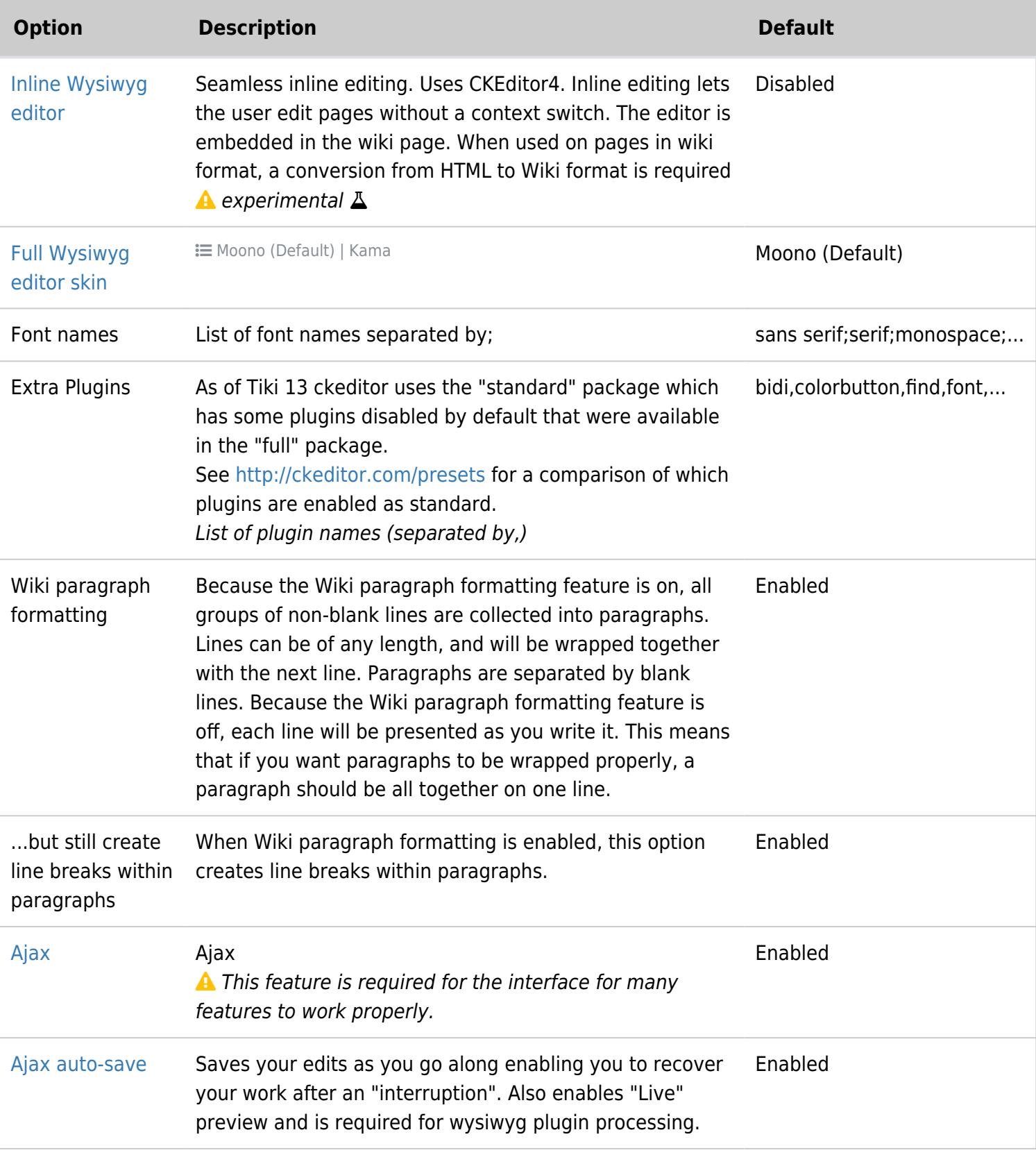

alias

• [CKEditor](https://doc.tiki.org/CKEditor)